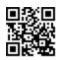

## Turn on the display

Press the Power button on the convenience panel:

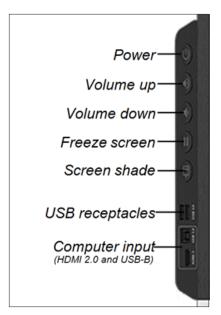

OR

Pick up a pen or the eraser.

## **Tool Explorer**<sup>™</sup>

The display features the Tool Explorer platform, which enables you to use other SMART-authorized pens and tools in addition to those supplied with the display. No additional configuration is required: just pick up a pen or tool and start using it.

## Show the connected computer's desktop

After connecting a computer, tap the Home button below the screen:

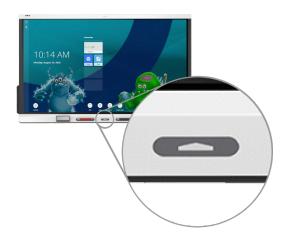

Tap **Input**, and then tap the computer's thumbnail:

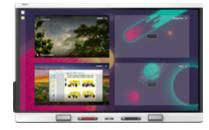

**Note:** Be sure to enable touch control of your computer by connecting a USB cable from the computer to the appropriate USB-B receptacle on the display.

## Use the iQ features

The display includes iQ features that you can use without connecting a computer. To access these features, tap the Home button below the screen:

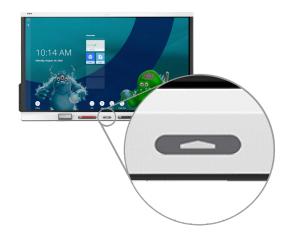

You can then use all the iQ features described in the SMART Board display teacher guide (smarttech.com/displayteacherguide).

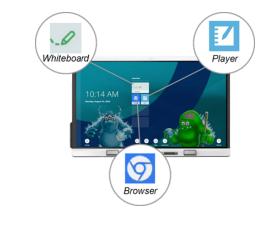

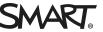